## Installazione ed uso

# Battaglia navale tra Agenti software in ambiente n-dimensionale Nicola Zaghini

# 1 Installazione

Per installare il sistema é necessario decomprimere il file NwGame.zip in una directory del proprio filesystem. La cartella deve avere un contenuto come in figura 1.

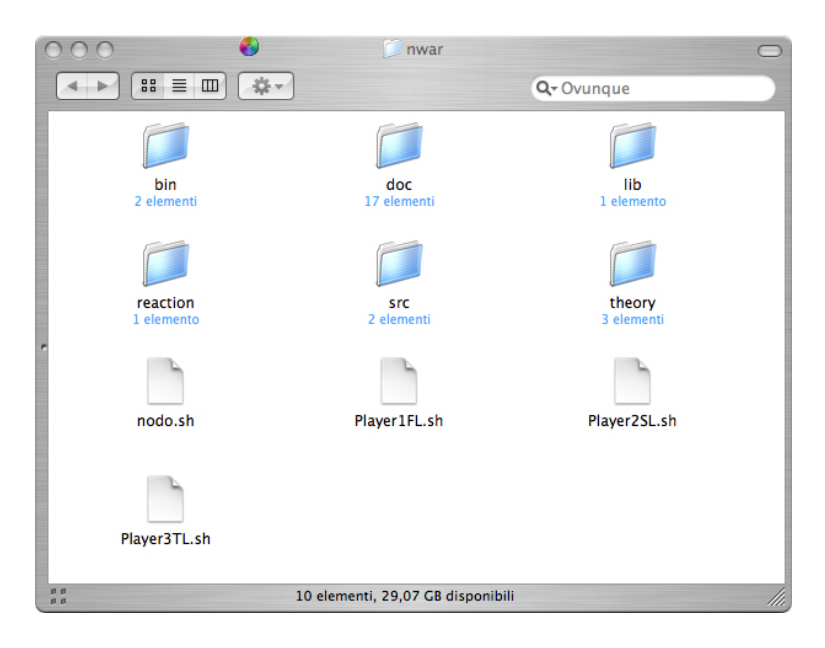

Figura 1: Folder

Per testare il sistema é necessaria la presenza di un nodo Tucson ad un indirizzo Ip che puó essere anche quello della macchina locale. Ad esempio usando il file Nodo.sh si crea in una shell il nodo necessario. Aprendo altre 3 shell é possibile utlizzare ogniuna di queste per ospitare ogni giocatore della battaglia navale. Utilizzando i file forniti si accede al nodo locale e si crea il centro di nome nwgame. Risulta importante lanciare per primo l'agente di identificativo 1 (Player1FL.sh) in quanto il file di lancio gli consente di creare il gioco a cui i successivi agenti possono partecipare. Il gioco definito nei file di lancio é per 3 giocatori in uno scenario bidimensionale di 5 caselle di lato con 2 navi a disposizione di ogni agente, una da 3 caselle ed una da

2 come mostrato in figura 2, nella quale appare anche un quadrato nero che corrisponde ad un attacco andato a finire in acqua da parte di un avversario. Successivamente al lancio dei tre agenti quello che viene proposto é uno

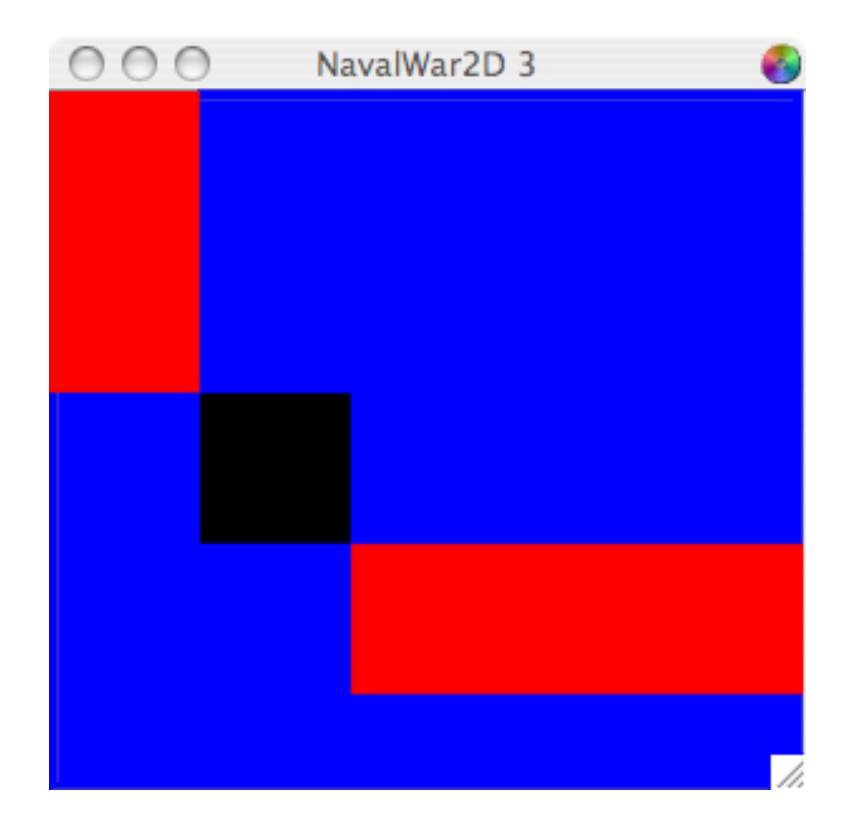

Figura 2: Scenario

scenario in cui una interfaccia grafica come quella in figura 2 mostrerá le navi disposte e gli attacchi di ogni agente mentre nella shell si hanno le informazioni relative all'andamento del gioco stesso. Queste ultime sono maggiormente utili nel caso in cui la battaglia si svolga su un tabellone di dimensioni maggiore di 2.

### 2 Gestione agenti

Per lanciare gli agenti in maniera indipendente dai file di lancio proposti la sintassi é la seguente:

java -cp ./lib/tucson.jar:./bin/:./theory/ nwar.AgenteXL agentId node name newGame

I tre agenti sono identificati dal nome nwar.AgenteFL, nwar.AgenteSL e nwar.AgenteTL. Il primo paramentro da passare é l'identificatore dell'agente che deve essere univoco in un gioco, il secondo parametro rappresenta il nome del nodo mentre il terzo il nome del tuple centre sul quale giocare. L'ultimo parametro rappreseta la specifica di un nuovo gioco, ad esempio:

#### $i$ \_wont\_play\_nw(N,struct(Dim,Size,sheep\_def(sheep(3,1),sheep(2,1))))

dove N rappresenta il numero di giocatori necessari per il gioco, Dim il numero di dimensioni del tabellone da gioco, Size il numero di caselle in un lato, sheep(L,I) una nave di lunghezza L ed istanze I. Un giocatore che vuole partecipare ad un gioco senza crearlo deve conoscere il nodo ed il nome del cenrto che mette a disposizone una partita e lasciare una stringa vuota come ultimo campo. Ad esempio:

```
java -cp ./lib/tucson.jar:./bin/:./theory/ nwar.AgenteFL
'1' localhost default i_wont_play_nw(3,struct(2,5,
sheep\_def(sheep(3,1),sheep(2,1))))
```
#### 3 Giocare contro gli Agenti

Un semplice schema che consente di giocare ad una battaglia conoscendo un nodo ed un centro in esso che mette a disposizione il comportamento per il gioco é il seguente:

```
rd(nw_booking(Id_nw,Struct)),
out(nw_player(Id_nw,Id_player)),
in(accept(Id_player)),
rd(nw_ready_for_dice(Id_nw)),
out(nw_dice(Id_nw,Id_player,Dice)),
in(nw_action(Id_nw,Id_player)),
```
Passata questa fase se é presente la tupla

nw\_now\_play(Id\\_nw,Id\\_player)

si puó attaccare e passare poi al punto 5 oppure é sicuramente presente la tupla che rappresenta l'attacco verso l'agente quindi si risponde e si va al punto 5. Per effettuare un attacco:

```
out(nw_attack(Id_nw,Id_player,Id_target,Coord)).
```
con Id target l'identificativo del giocatore da attaccare e Coord la coordinata da colpire espressa in forma di lista, se ad esempio si volesse colpire in un cubo 6x6x6 il punto centrale del giocatore 1 si utilizzerebbe l'attacco:

```
out(nw_attack(Id_nw,Id_player,'1',[3,3,3])).
```
Per rispondere ad un attacco:

```
out(nw_response(Id_nw,Id_player,Response)).
```
con i valori per il campo response definiti nel progetto.